## Istruzioni per creare un file pdf/a

Il formato PDF/A rappresenta lo standard dei documenti delle Pubbliche Amministrazioni, adottato per consentire la conservazione nel lungo periodo degli stessi.

Per creare un file in questo formato occorre aver installato sulla propria stazione un programma che configuri una stampante virtuale in grado di generare file pdf da qualsiasi applicazione.

Un software estremamente valido e utile allo scopo è PDF Creator, liberamente scaricabile da questo indirizzo. http://download.pdfforge.org/download/pdfcreator/PDFCreator-stable

Dopo averlo scaricato ed installato nel Pannello di controllo tra le Stampanti e fax comparirà una stampante virtuale chiamata appunto PDFCreator.

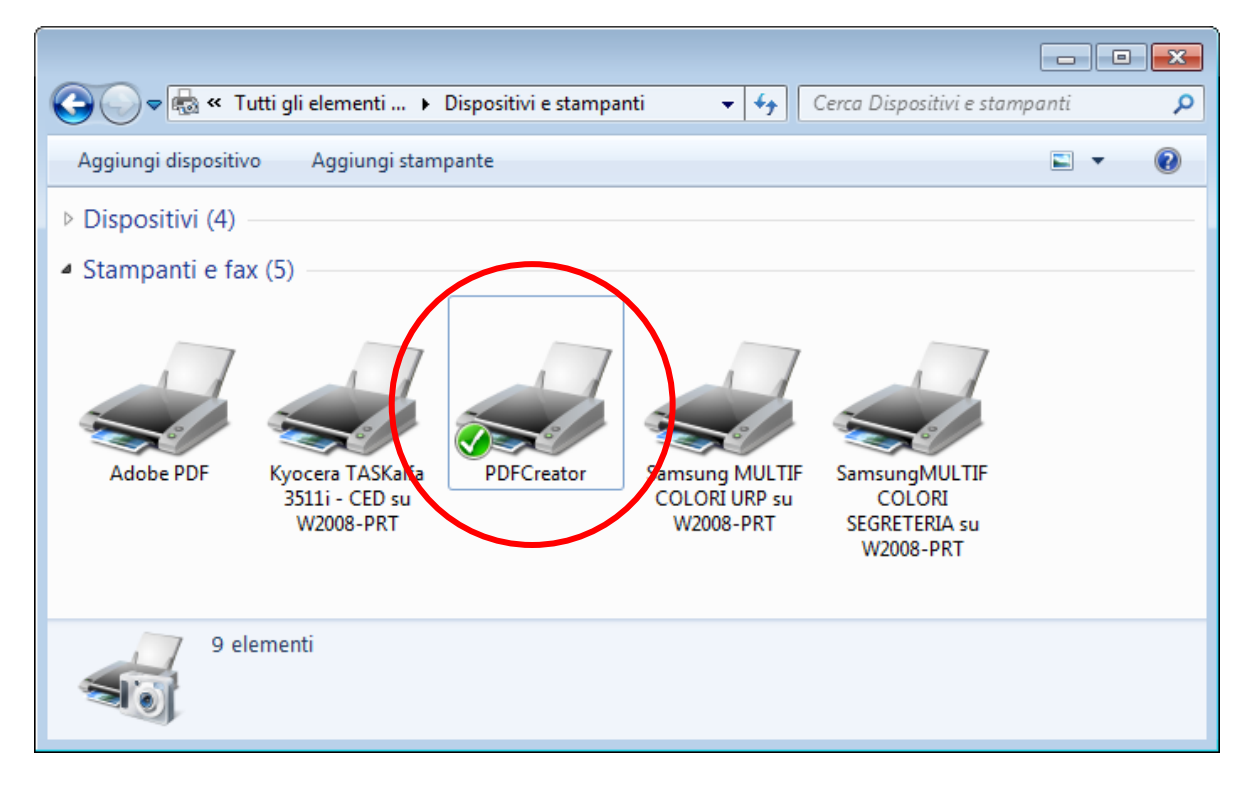

## **Creazione del file Pdf/a**

Aprire il file Excel contenente l'allegato B.

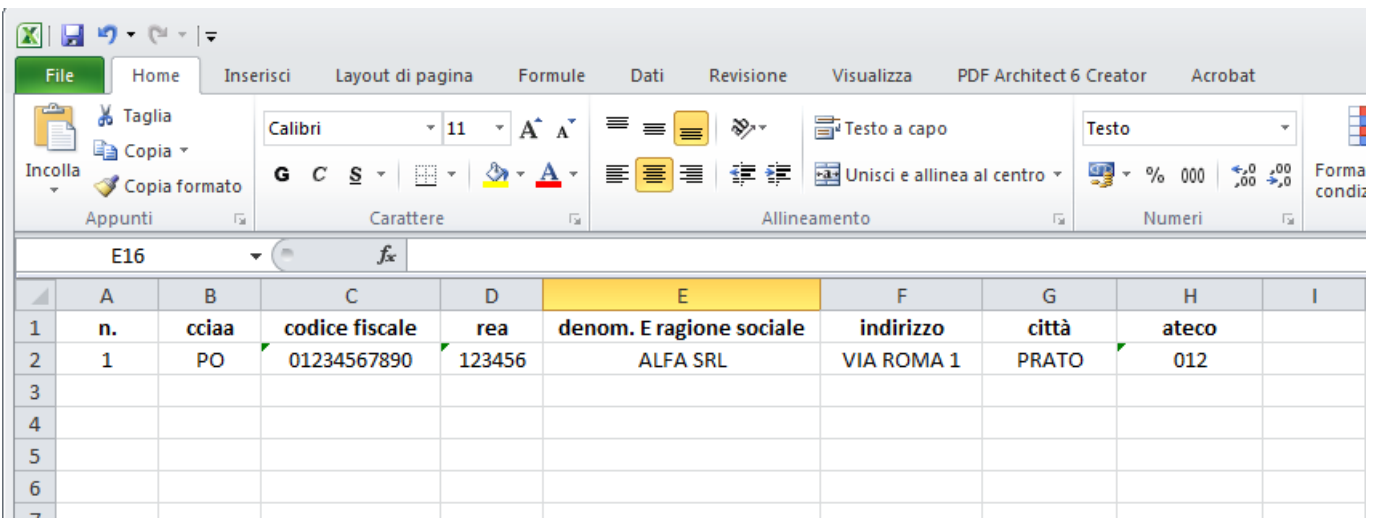

Il file Excel deve avere tutte le colonne formattate a testo, ad eccezione dei campi N. e REA che sono numerici.

Dopo aver effettuato l'inserimento di tutti gli associati effettuare l'impaginazione opportuna per far rientrare tutti i campi nel formato pagina A4.

Nel file di esempio allegato B.xlsx questa operazione di impaginazione è stata già effettuata, regolando opportunamente grandezza del carattere e delle varie colonne ed impostando la proprietà "testo a capo" all'interno delle singole celle.

Una volta completato l'inserimento di tutti i record, si procede con la creazione del file pdf.

Nel menu File selezionare il comando Stampa.

Nella finestra che appare selezionare la stampante virtuale PDFCreator e confermare con Stampa, avendo verificato nello spazio di anteprima a lato (v. figura seguente) la correttezza dei record e dell'impaginazione complessiva.

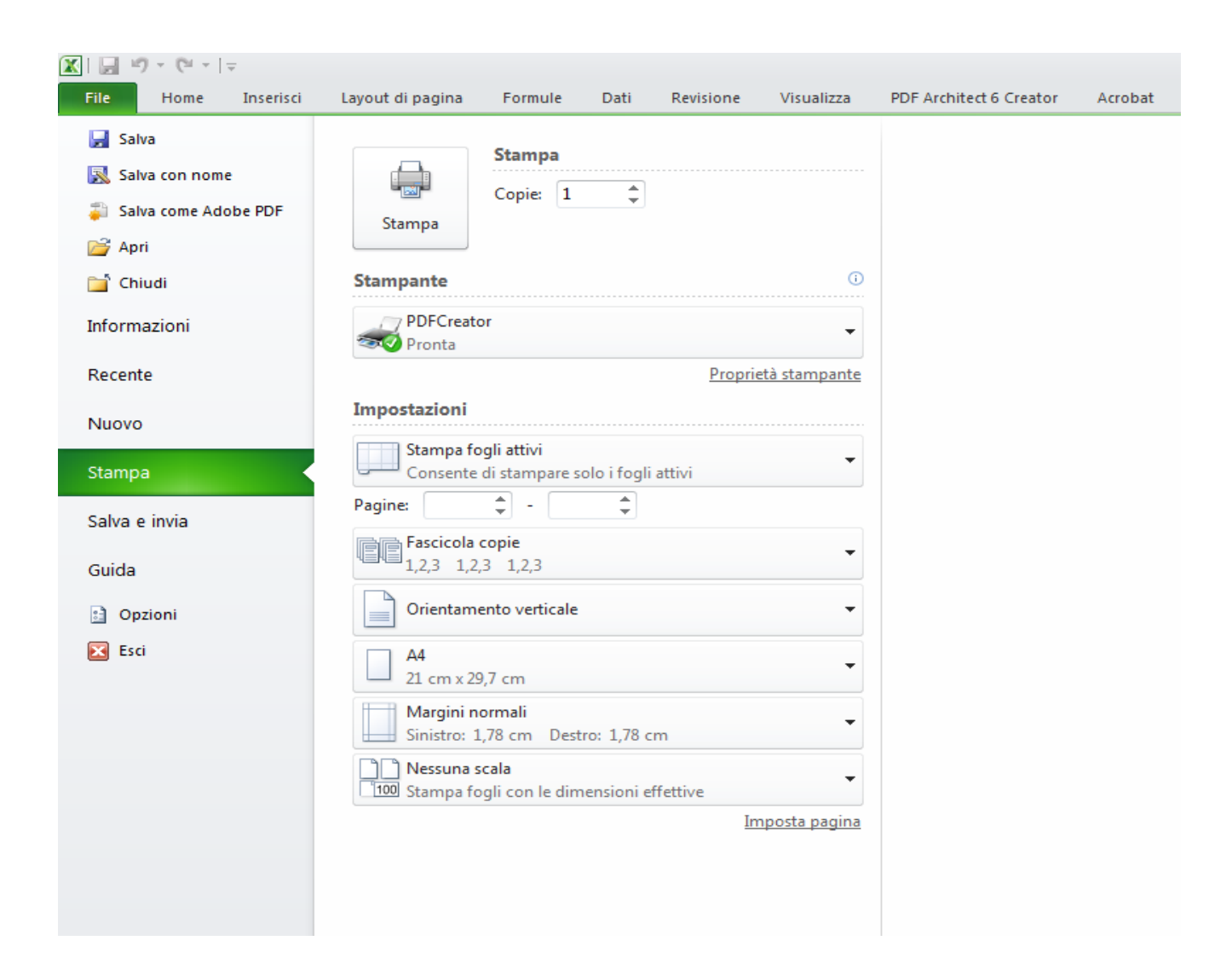

Nella successiva finestra di riepilogo delle informazioni, selezionare utilizzando la freccetta alla base dell'icona "PDF" il tipo di documento PDF scelto (in questo caso Pdf/A-1b) e quindi, il nome del documento e il percorso di salvataggio dello stesso.<br>Al termine cliccare su Salva.

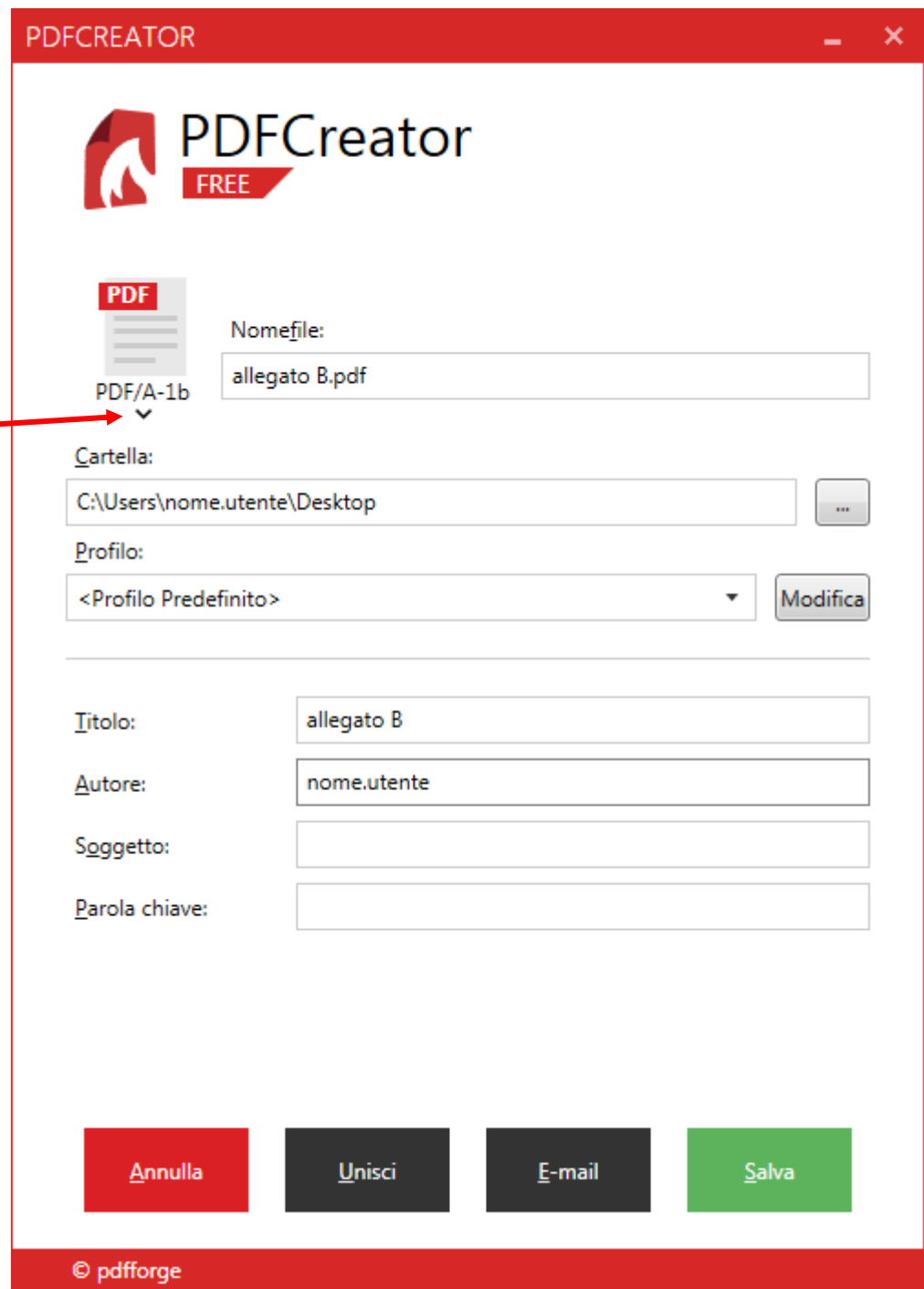

In pochi secondi sul Desktop viene creato il file allegato B.pdf nel formato corretto pdf/a, contenente<br>l'elenco degli associati che dovrà essere poi firmato digitalmente e crittografato con il certificato pubblico rilasciato dall'ente.